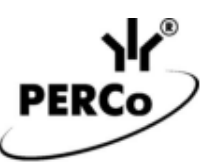

## **Турникет платного доступа PERCo**

### **Руководство по использованию**

#### **1 Общее описание**

**Турникет платного доступа PERCo** – решение, позволяющее организовать автоматический платный доступ на объекты и территории различных предприятий и организаций – парков, аттракционов, выставок, на смотровые площадки, в общественные уборные и т.д. по единому установленному тарифу. Реализуется на базе турникета (скоростного прохода, электронной проходной) **PERCo** с установленным платежным терминалом **Vendotek VX**.

#### **Преимущества турникета платного доступа PERCo:**

- Турникеты **PERCo** характеризуются повышенным комфортом при проходе, что достигается плавным доворотом планок без дополнительных усилий за счет использования демпферных устройств или встроенного электропривода. Скоростные проходы **PERCo** имеют автоматические створки с возможностью полного перекрытия прохода по высоте.
- Приобретение контрольно-кассовой техники и фискального накопителя отдельно не требуется, терминал **Vendotek VX** работает через сервисы онлайн касс.
- Платежный терминал **Vendotek VX** позволяет после оплаты вывести чек по операции в виде QR-кода с ссылкой на электронный чек. Это позволяет сэкономить на принтере чековой ленты и его расходниках, а также обеспечивает более высокую пропускную способность проходной. При необходимости получения бумажного чека, либо клиент самостоятельно, либо оператор, предоставляющий услугу, могут распечатать его на любом офисном принтере.
- Предусмотрена возможность просмотра всех платежей и чеков к ним онлайн при помощи веб-интерфейса **Личного кабинета VMP**, а также отмены операции с последующим возвратом средств на банковскую карту, с которой был произведен платеж.

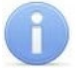

#### *Примечание:*

Для нормально открытых турникетов **PERCo** рекомендуется предусмотреть аварийное питание от АКБ с целью исключения несанкционированного прохода в случае перебоев с питанием*.*

- Для контроля количества посетителей имеется возможность установки счетчика проходов внутри турникета.
- Для автоматизированного прохода на объект персонала необходима дополнительная установка идентифицирующих устройств, например, терминалов распознавания лиц или бесконтактных считывателей с контроллером СКУД. Компания PERCo предлагает целый ряд различных решений для реализации такой необходимости, например, электронные проходные со встроенными считывателями и контроллерами СКУД. Ознакомиться с решениями можно на сайте компании **<https://www.perco.ru/>** .

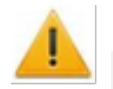

#### *Внимание!*

Для работы терминала требуется приобретение и установка microSIM-карты без пароля с подключением к сети интернет*.* По всем вопросам, связанным с установкой SIM-карты и настройкой терминала для работы в сети интернет необходимо обращаться в службу поддержки производителя: **[vendsupport@termt.com](mailto:vendsupport@termt.com)**, (подробнее – **https://termt.ru/support**).

Терминалы **ГК «Терминальные Технологии»** прошли сертификацию по международным стандартам безопасности для операций по банковским картам с чипом, подробнее  **<https://termt.ru/certificates>**.

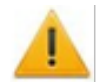

#### *Внимание!*

Для организации платного доступа вне помещений необходимо использовать турникет **PERCo** всепогодного исполнения; терминал **Vendotek VX** реализуется в исполнении IP54, что также позволяет использовать его на улице, температурный диапазон от -20°С до +50°С.

### **2 Порядок установки платежного терминала Vendotek VX на турникеты PERCo**

Платежный терминал **Vendotek VX** можно установить практически на любой турникет при помощи установочной пластины, входящей в комплект изделия.

Компанией **PERCo** разработаны следующие варианты реализации турникетов платного доступа с помощью платежного терминала **Vendotek VX**:

1. На турникете-триподе **PERCo-T-5**:

Терминал устанавливается на верхней крышке турникета, предварительно необходимо просверлить отверстия в крышке под крепеж и кабели, в качестве шаблона используется установочная пластина из комплекта терминала.

- 2. На скоростном проходе **PERCo-ST-11**. Возможны два варианта установки терминала:
	- на переднюю панель **PERCo-FP-11P.1**, для этого необходимо дополнительно приобрести данную панель и кронштейн **PERCo-BS22**:

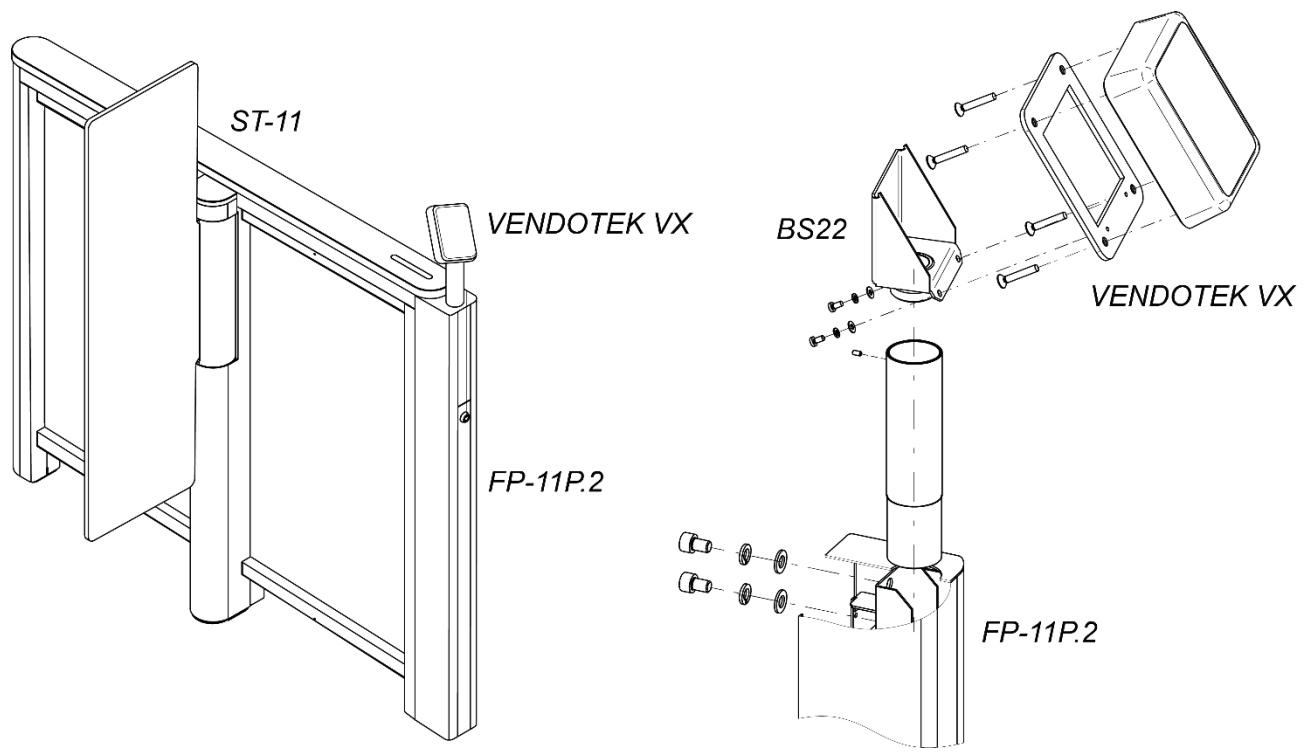

• на верхнюю крышку из нержавеющей стали **STC-11S** (**SDS-11S**), для этого необходимо дополнительно приобрести стойку **PERCo-BSP1.2** и кронштейн **PERCo-BS22**:

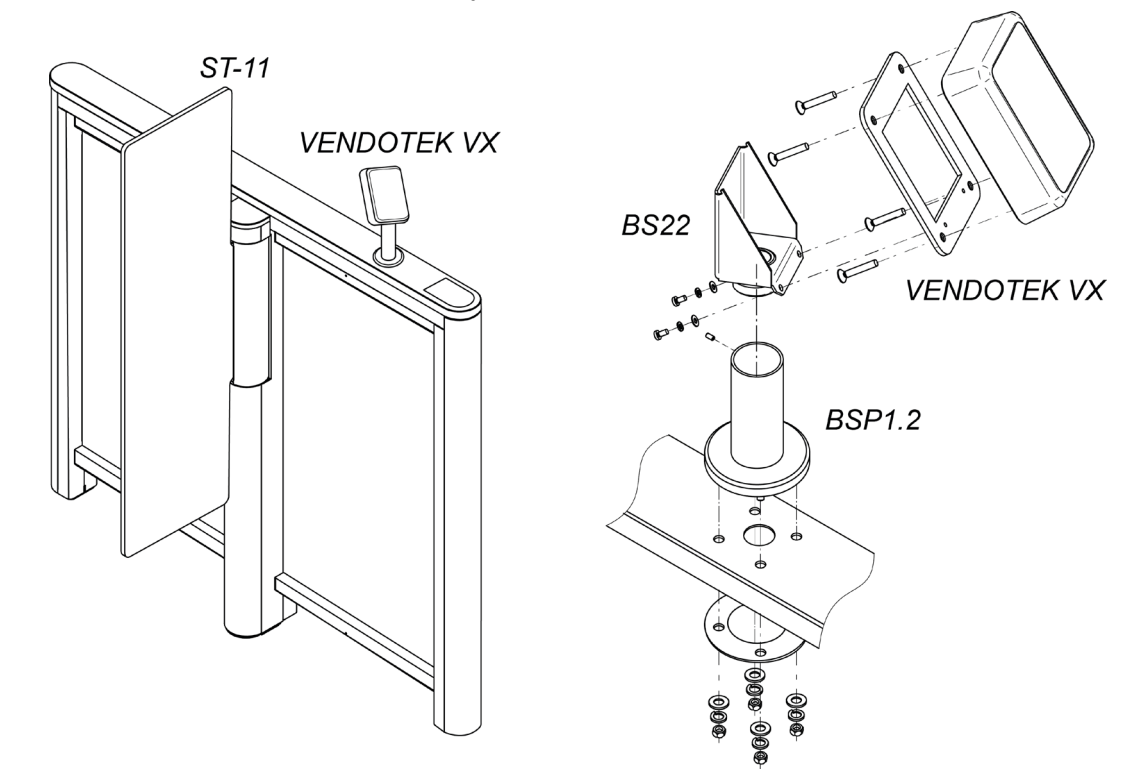

## 3. На тумбовом турникете **PERCo-TTD-10A** (**TTD-12A**).

Для установки терминала необходимо дополнительно приобрести:

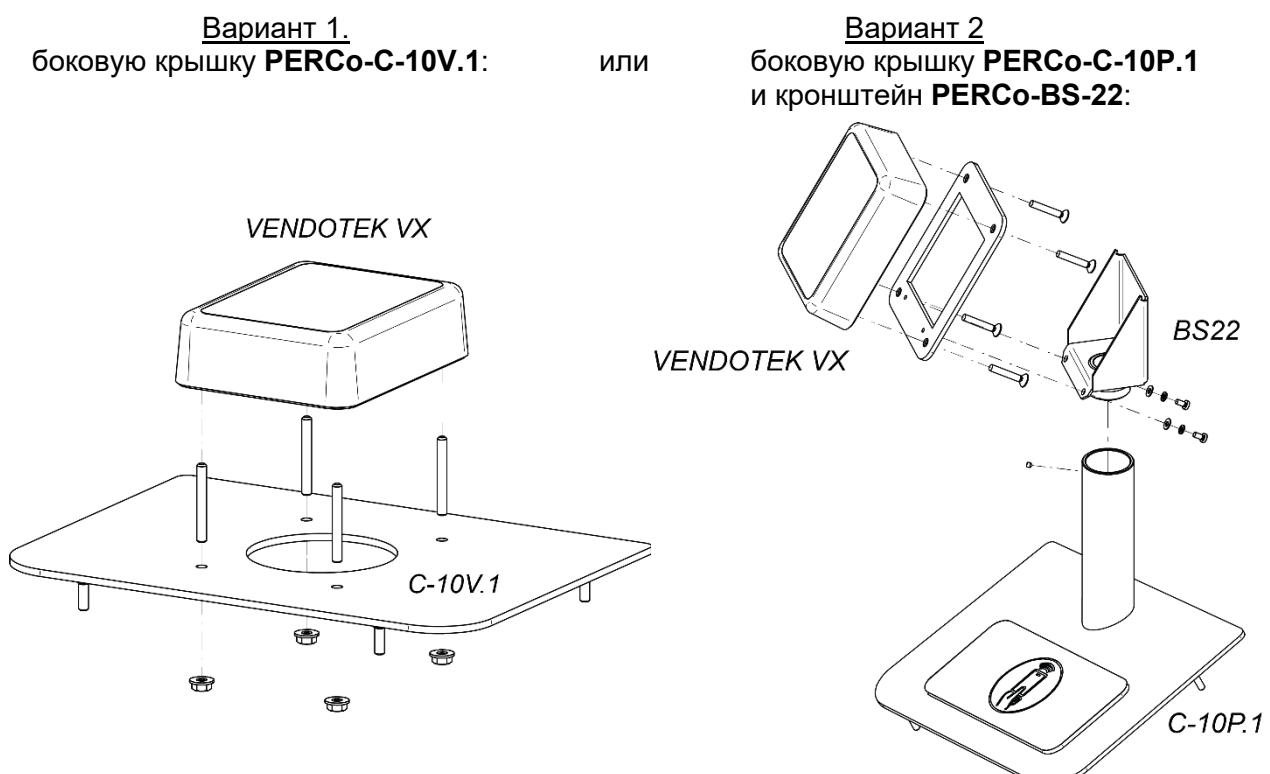

#### **3 Схема подключения платежного терминала Vendotek VX к турникету PERCo**

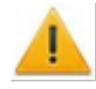

#### *Внимание!*

Подключение терминала **Vendotek VX** к турникету **PERCo** осуществляется только при помощи соединительного кабеля **PERCo**, в который интегрировано устройство сопряжения*.* При помощи штатного кабеля **Vendotek VX** управление турникетом *PERCo* не поддерживается!

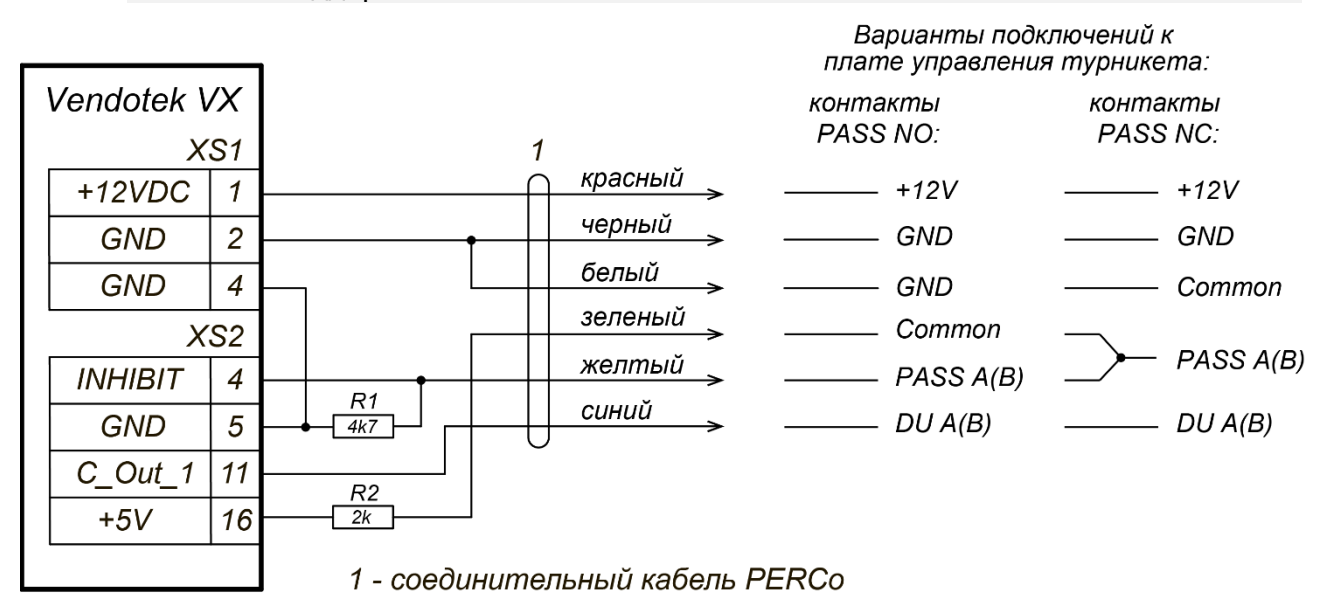

### **4 Настройка платежного терминала Vendotek VX**

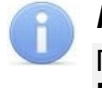

#### *Примечание:*

Подробное руководство по настройке доступно в электронном виде на сайте компании **ГК «Терминальные Технологии»** по адресу: **<https://termt.ru/>** в разделе **Возможности***.*

Для настройки терминала **Vendotek VX** выполните следующие действия:

1. Заключите договор эквайринга с банком.

Для заключения договора на эквайринг нужно обратиться в банк по телефону или обратиться в ближайшее отделение банка.

Затем подается заявка на подключение терминала, где указывается его наименование и серийный номер. Далее банк направляет в **ГК "Терминальные Технологии"** (далее – *ГК ТТ*) информацию о подключении терминала, специалисты **ГК ТТ** удаленно передадут настройки в терминал и изделие будет готово принимать платежи.

Список банков и партнеров, которые могут осуществлять эквайринг для вендинга POSтерминала **Vendotek VX** указан на сайте **ГК ТТ** [\(https://termt.ru/cashlesspayment\)](https://termt.ru/cashlesspayment).

#### 2. Активировать личный кабинет **Vendotek Merchant Portal** (**VMP**).

Для регистрации необходимо отправить запрос на подключение к **VMP** на [vendsupport@termt.com](mailto:vendsupport@termt.com), в котором должны быть указаны:

- название организации,
- электронная почта,
- серийные номера терминалов **Vendotek**.

Подробнее - <https://termt.ru/monitoring>

3. Заключить договор с облачной онлайн кассой.

Список поддерживаемых онлайн касс – [https://termt.ru/fiscal.](https://termt.ru/fiscal)

4. Настроить параметры фискализации в **VMP**.

## **ООО «ПЭРКо»**

**194021, Россия, Санкт-Петербург,**

## **Политехническая улица, дом 4, корпус 2**

## **Call-центр: 8-800-333-52-53 (бесплатно)**

## **Тел.: (812) 247-04-57**

# **Техническая поддержка: Call-центр: 8-800-775-37-05 (бесплатно) Тел.: (812) 247-04-55 system@perco.ru www.perco.ru**